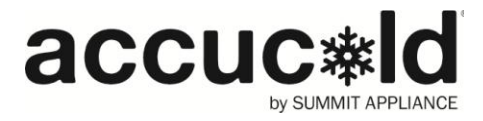

# **DATA LOGGER Model DL-SA11**

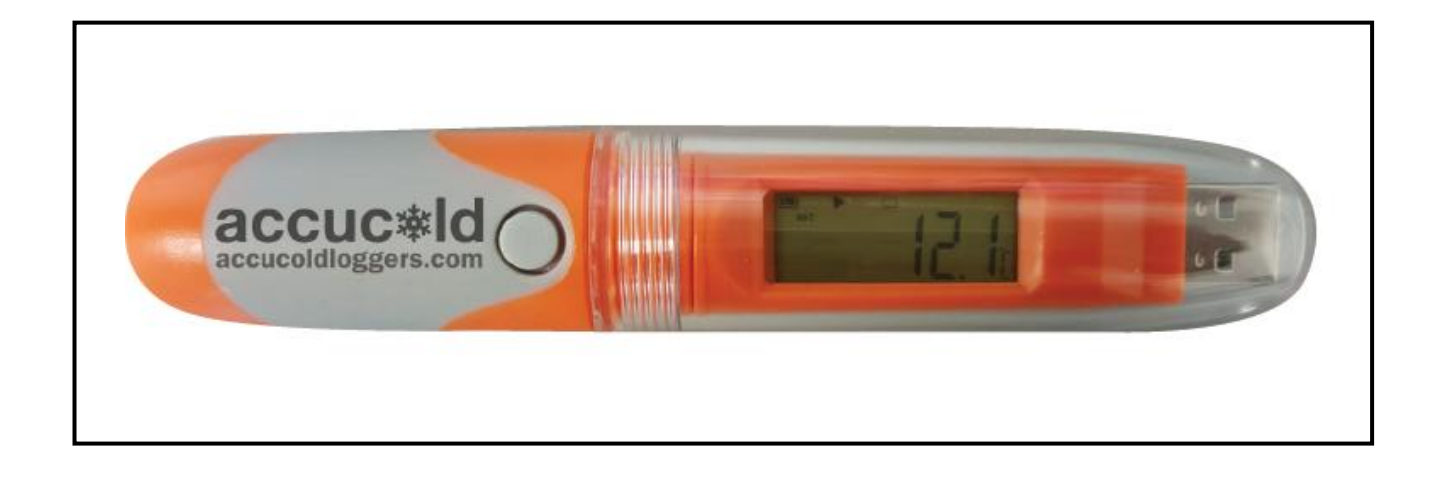

*User's Manual*

**Felix Storch, Inc. An ISO 9001:2008 registered company 770 Garrison Avenue Bronx, New York 10474 www.summitappliance.com**

#### **Product Overview**

This data logger is used mainly to record the temperature of food, pharmaceuticals, chemicals, etc., during storage and transportation. It is especially applicable to container transportation of temperature-sensitive goods by sea, air and road for large export-oriented enterprises and global chain enterprises.

#### **Specifications**

Size (length x diameter): 131 x 24 mm (5.16" x 0.95") Technical parameters: Temperature measuring range: -30°C to 70°C Resolution: 0.1°C Sensor: Built-in NTC thermistor Temperature accuracy: ±0.5°C (-20°C to 40°C); ±1°C (other ranges) Record capacity: 32,000 points (MAX) Alarm type: continuous, cumulative Alarm setting: no alarm, upper/lower limit alarm, multiple alarms Record interval: 10 sec to 24 hour continuously set Data interface: USB Report type: Excel and AI/PDF Power supply: single-use lithium battery 3.6V (replaceable) Battery life: at least 12 months at 25°C with 15 min record interval

#### **In the package**

- $\checkmark$  DL-SA11 temperature data logger
- $\checkmark$  User's manual

#### **Using the data logger ……… ……………………………………………**

**Download** the data management software from the link below:

#### **<http://accucoldloggers.com/dlsa11>**

Data management software can be downloaded from the software platform by clicking the help button.

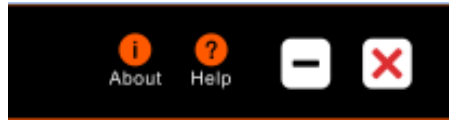

**Install** the software first. Insert the data logger into the computer's USB port and install the drive software according to the prompt information. Open the software; the data logger will automatically upload information after connecting to the computer. View information and exit the interface.

Note that the software installation has added an icon to your desktop. To access to the program, double-click on the icon.

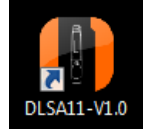

#### **Configure parameters**

Refer to the data management software instructions for details (pages 8 –14)

#### **Caution! Make sure you have saved selected parameters.**

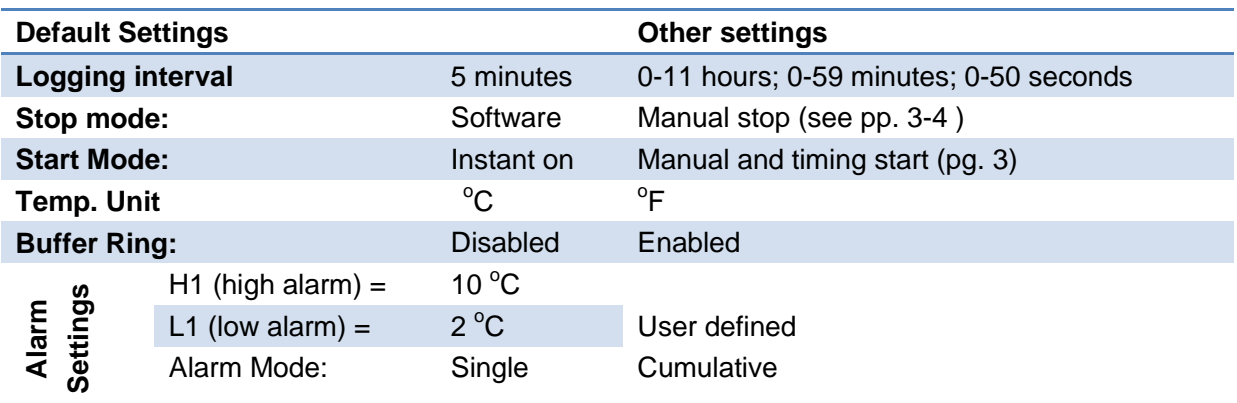

#### **Start the data logger**

There are three modes to start the logger – instant-on, manual start, and timing start.

- 1. *Instant-on*: After parameter configuration, the data logger starts recording immediately when it is disconnected from the USB.
- 2. *Manual start:* After parameter configuration, press and hold the button for 5 seconds to start the data logger. In this mode, it has a start delay function. If this function is enabled, the data logger will not record data immediately after start-up but start recording after the set delay time elapses.
- 3. *Timing start:* After parameter configuration and disconnection from USB, the data logger starts recording when it reaches the set time.

#### **View data instantly**

If you need to view simple statistical information, you may directly press the button to turn the page and check. The LCD screen can display MKT, average value, Max value and Min value. Mean Kinetic Temperature (MKT) is a simplified way of expressing the overall effect of temperature fluctuations during storage or shipment of perishable goods.

If you need detailed information, please connect the data logger to the computer's USB. After about 3 minutes, the data will be saved. You can open it as an Excel, AI or PDF report.

Moreover, you can connect the data logger to a computer and analyze the data using the data management software.

#### **Stop the data logger**

There are several modes to stop it – manual stop, stop via software, over-Maxrecord-capacity stop (enable/disable manual stop).

- **1.** Manual stop: When the data logger is recording in this mode, you may press and hold the button for 5 seconds to stop it.
- **2.** Stop via software: You can stop the data logger via software **by** by selecting the *Stop recording* option on the software platform.

If the record capacity reaches the Max value  $(32,000$  points)

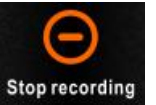

and the data logger is not stopped manually, the data logger will save the data by overwriting the initial data. (It keeps the statistical information of the whole transportation process.)

- NOTE: When the record capacity exceeds the Max capacity (32,000 points) in the manual mode, the data logger can continue recording the temperature state of the whole transportation process but only keep the details of the last 32,000 points. Please use the "manual stop" mode with caution if you have a need to trace back the details of the whole process.
- **3.** Over-Max-record-capacity stop (enable manual stop): In this mode, you can stop the data logger by hand or via software, or it will stop automatically when the record data reaches the Max capacity (32,000 points).

Over-Max-record-capacity stop (disable manual stop): In this mode, it will stop automatically when the record data reaches the Max capacity (32,000 points), or you can stop it via software.

#### View data

Connect the data logger to the computer via USB and then view the data.

View report via the data management software: Open the software and import the data as Excel, Adobe Illustrator Artwork (AI) or PDF report. The software will display the configuration information and recorded data.

Display menu instructions

Different screens are displayed when the unit is running. Below are various modes of operation of the data logger.

**Menu 1:** Start delay time or the remaining time of timing start (Hr: Min. Sec). See Figures 1 and 2. (This page is displayed only in start delay or timing start status.)

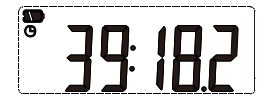

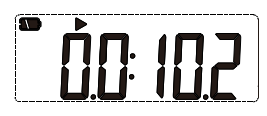

Fig.1: Start delay time Fig.2: Timing start delay ( $\blacktriangleright$  flashing)

**Menu 2:** Current temperature. See Fig. 3, 4 (Static ▶ indicates it is recording.)

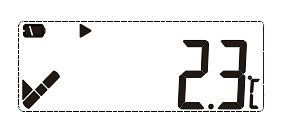

Fig.3 Current temperature (No alarm occurred) Fig.4 Current temperature (Alarmed)

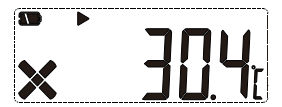

**Menu 3:** Current record points. See Fig. 5 (Static  $\Box$  indicates the current record points exceed the Max capacity and the data logger is overwriting initial data.)

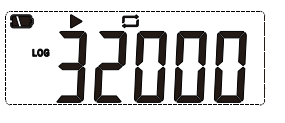

Fig.5 Current record points

**Menu 4**: Current record interval. (e.g., the digit N following the decimal point represents N\*10 sec. Fig.6 shows the record interval is set to 12 min 50 sec.)

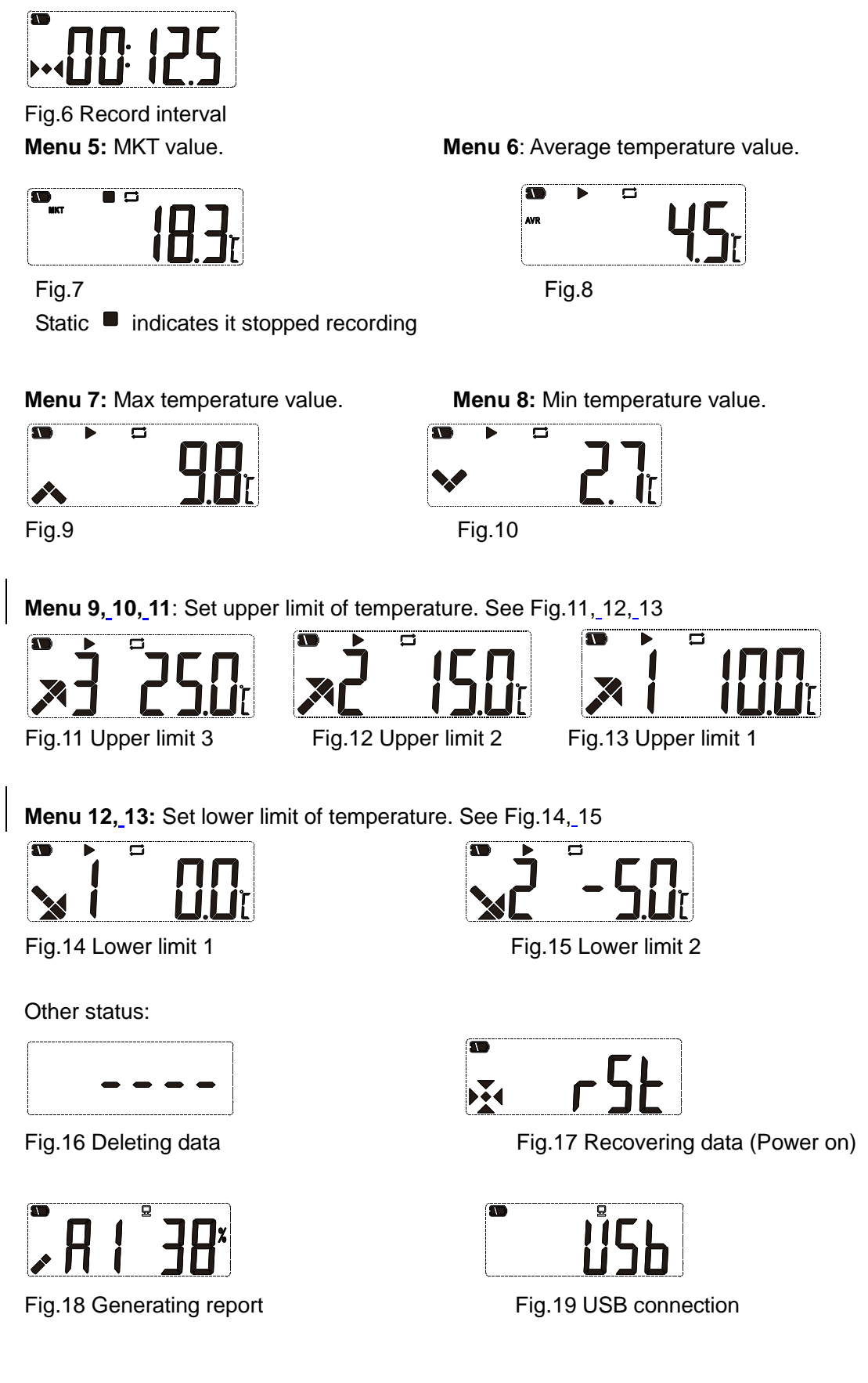

#### **Content of exported report**

The report varies based on the set alarm types.

When unit is set to "no alarm", there is no alarm info on the top right corner of the first page or color mark among data.

When it is set to "alarm", relative alarm info appears in the alarm info column based on the selected alarms. Over high temperature data is in red. Below low temperature data is in blue. Normal data is in black. If alarm cases occur, they will be marked as alarm status on top right corner of the first page; otherwise, it is in normal status.

#### **Finish viewing**

Exit the data logger after viewing the report.

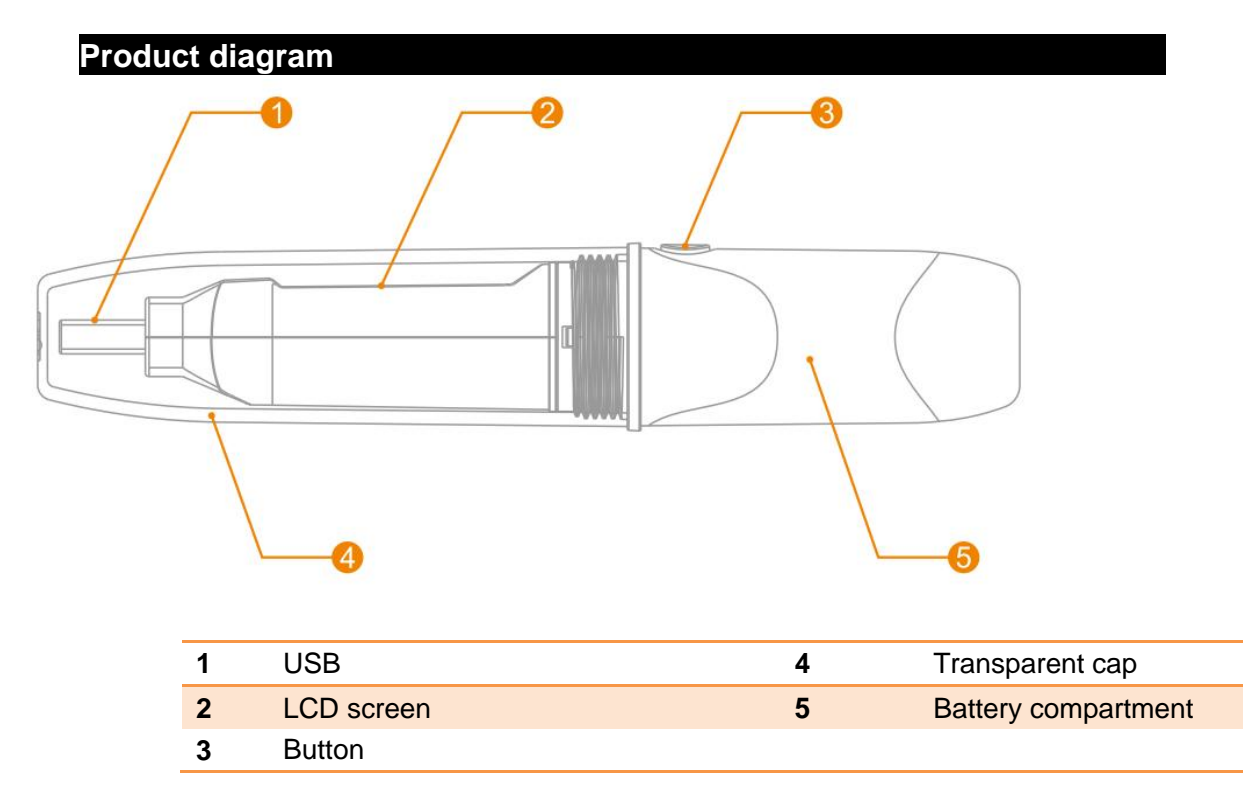

### **Replacing the battery……………………………………………………………….**

#### **PLEASE NOTE**

Before replacing the battery you must first shut down the data logger. If not, when restarting the logger, the time will be incorrect.

Step 1. Rotate the transparent cap and remove it in the direction shown in Fig. 20.

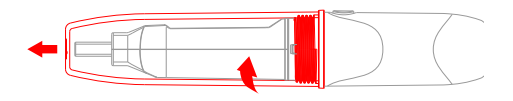

Fig.20

 $R3-081016$  6

Step 2. Press the snap to remove the compartment. See Fig. 21.

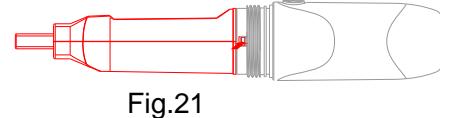

Step 3. Remove the battery compartment. See Fig. 22.

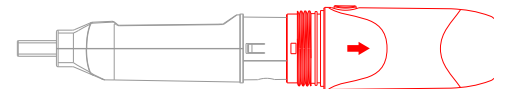

Fig.22

Step 4. Remove the old battery and Install the new one. See Fig. 23.

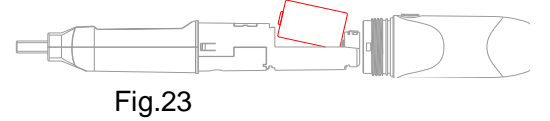

Step 5. Adjust the button and the internal light pipe to the same side; snap the compartment shut. See Fig. 24.

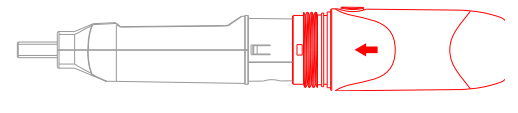

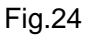

Step 6. To re-install the transparent cap, rotate it in the direction shown in Fig. 25.

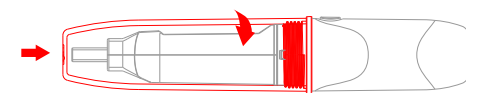

Fig.25

## Data Management Software Instructions

Data Management Software can upload all recorded data to a computer and systematically analyze, collect and manage data.

#### **1. Installation environment**

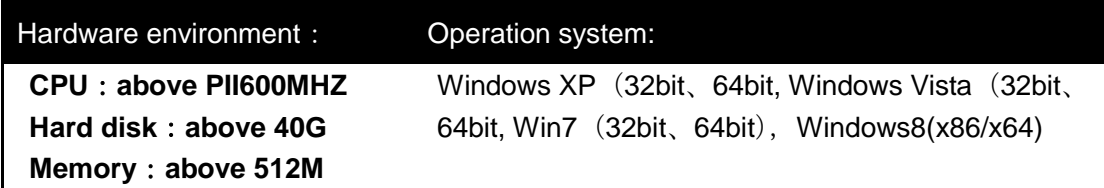

#### **2. Main functions**

**2.1**:**Main interface**

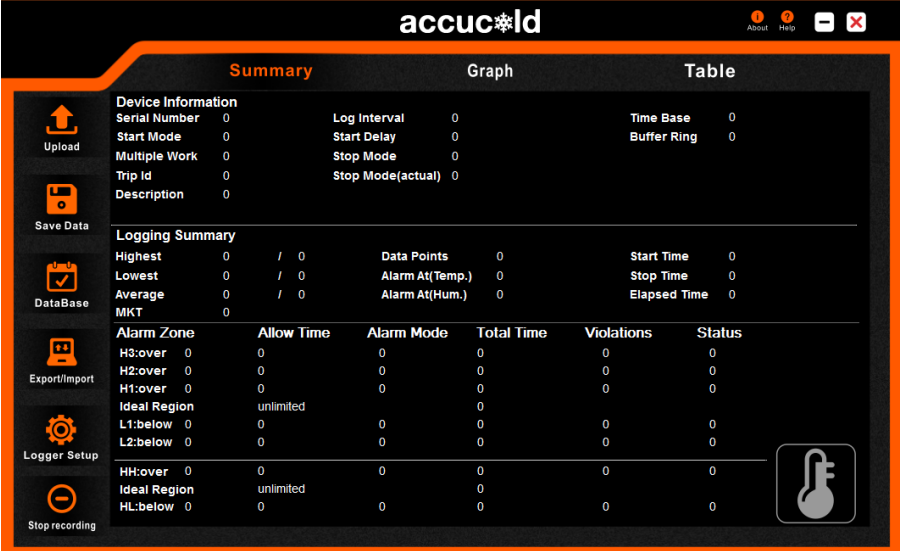

## Tool buttons:

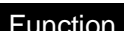

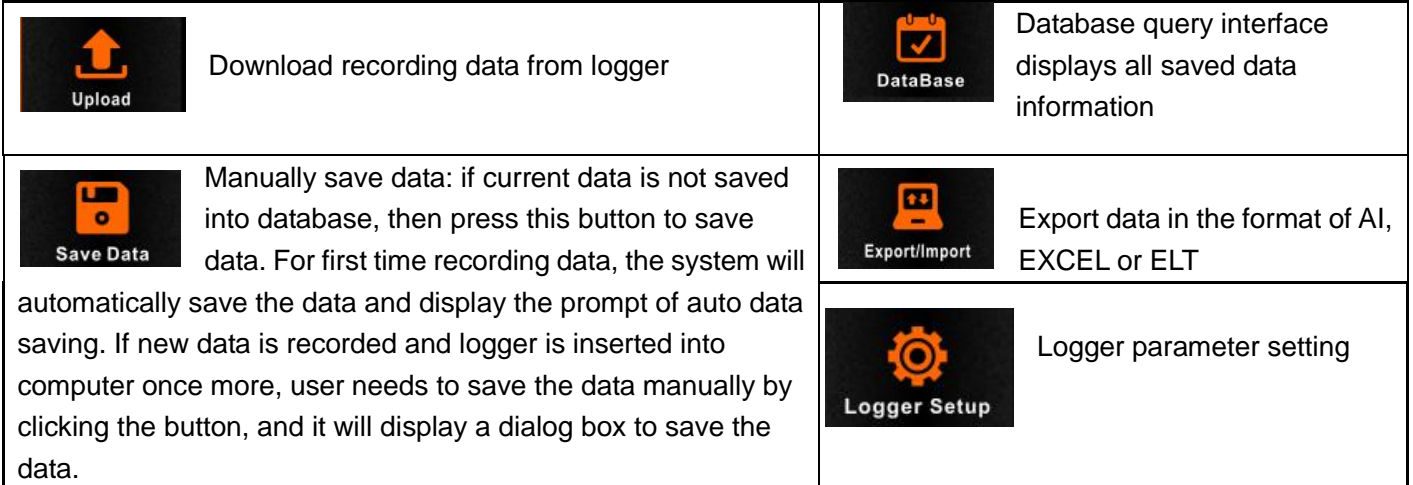

#### **Parameter information**:

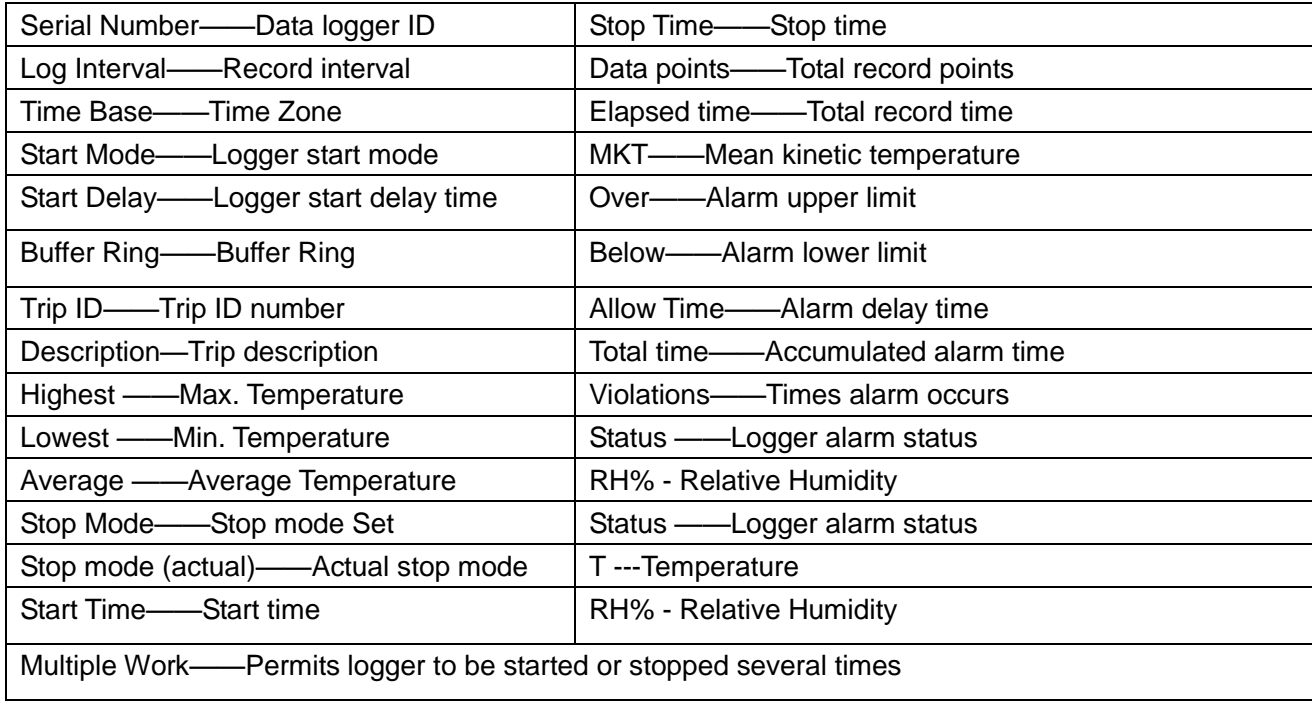

## **Data Graph**

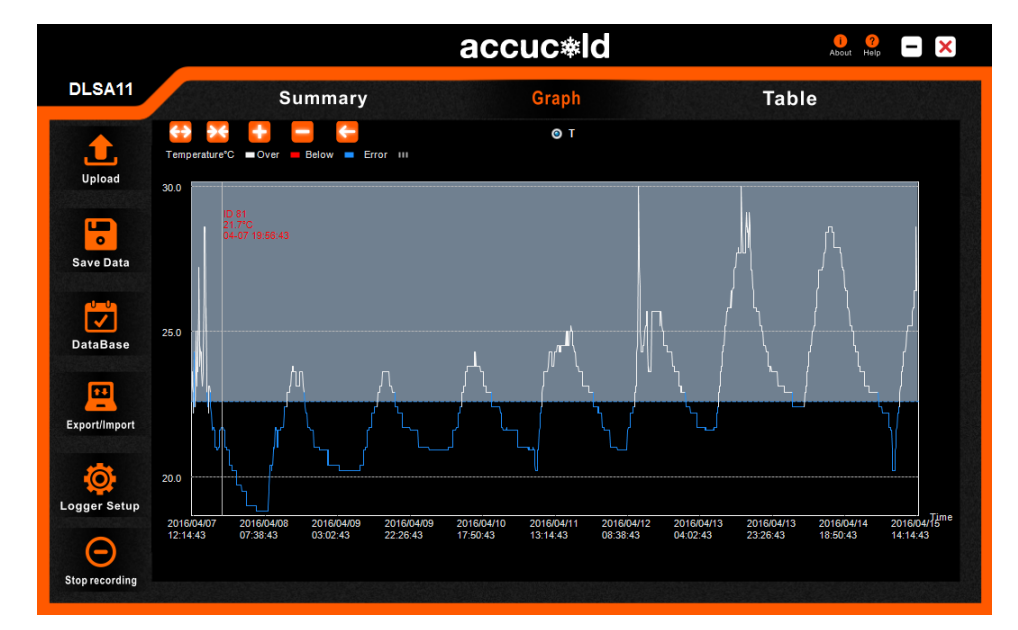

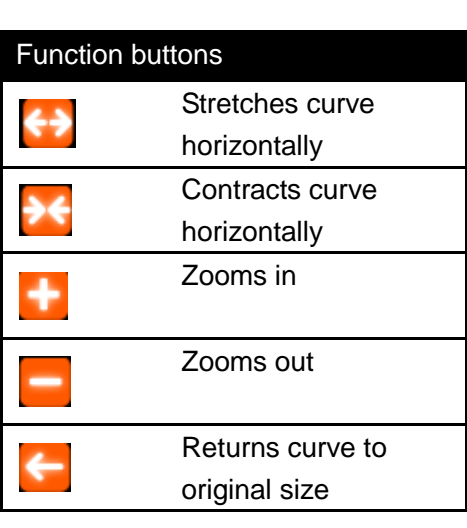

#### **Data table**

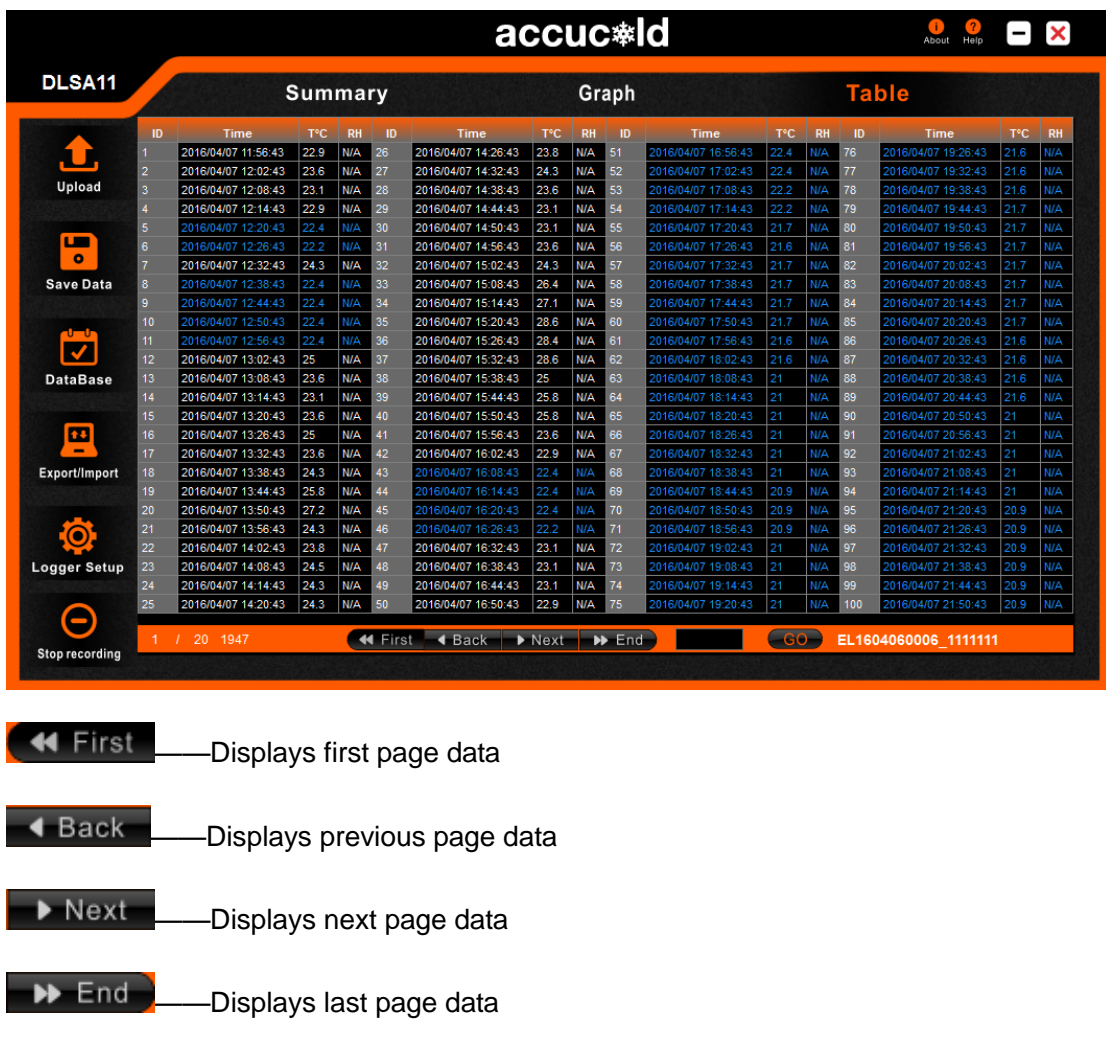

**CGO** - Skips to a specific page

## **3. Data query page**

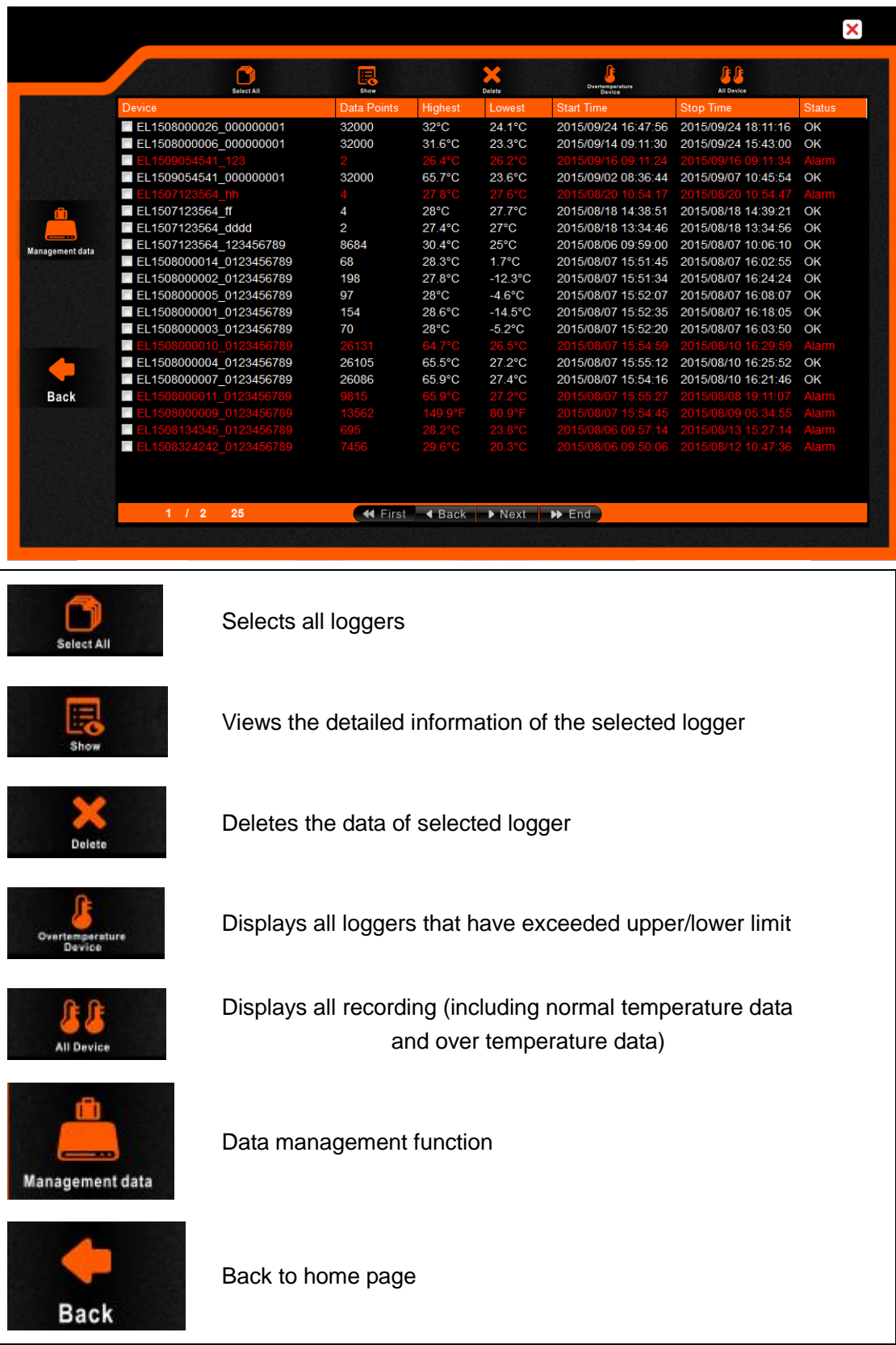

## **4. Data management page**

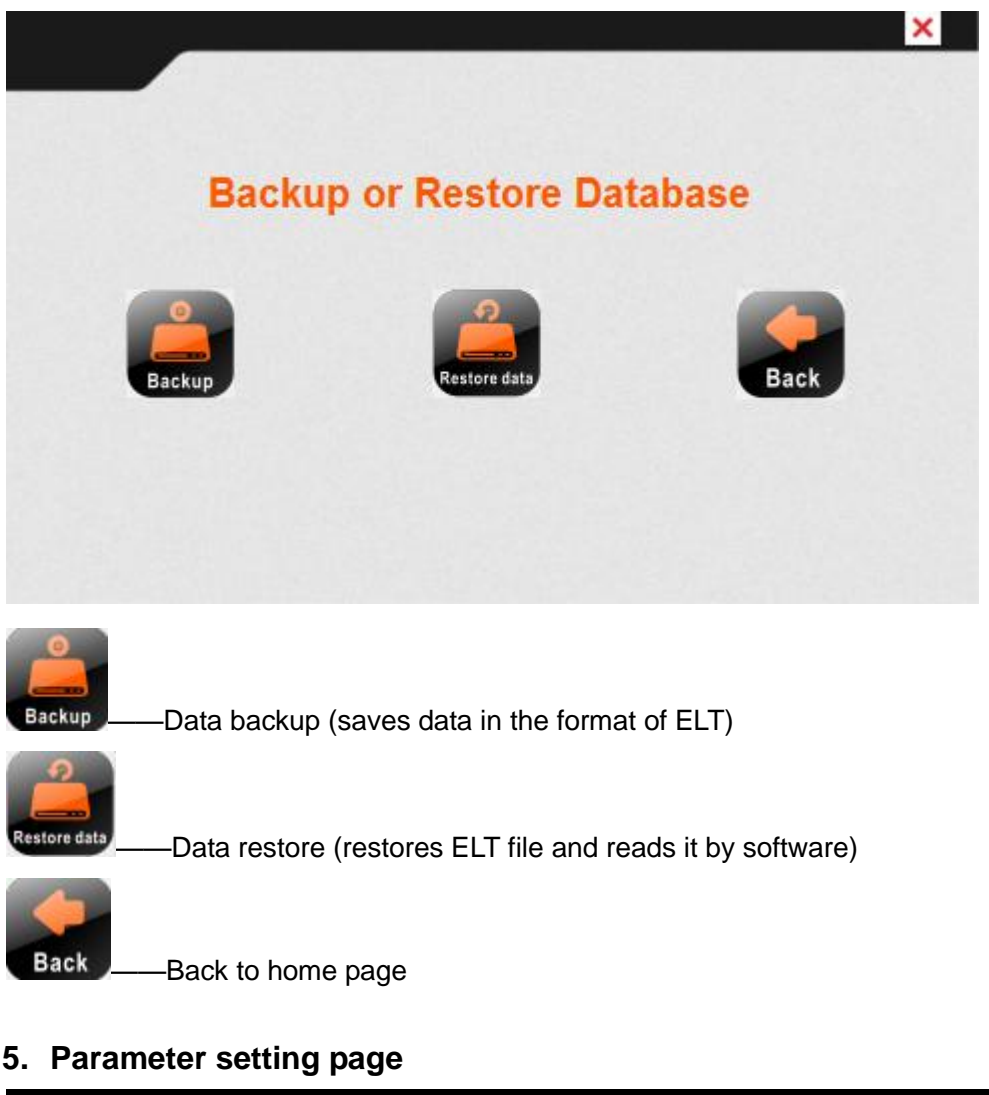

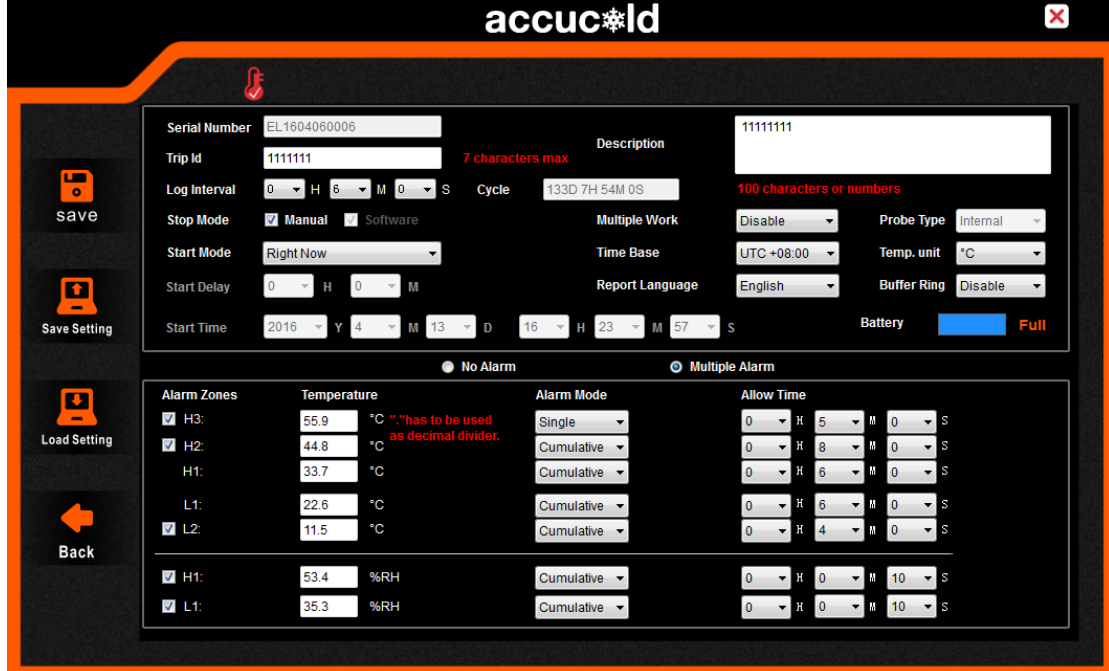

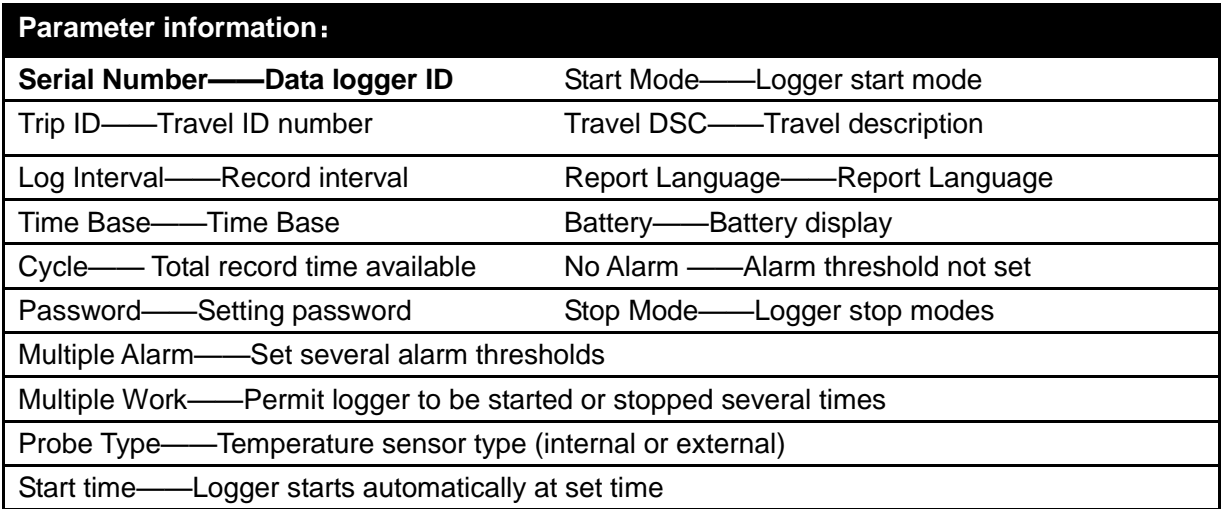

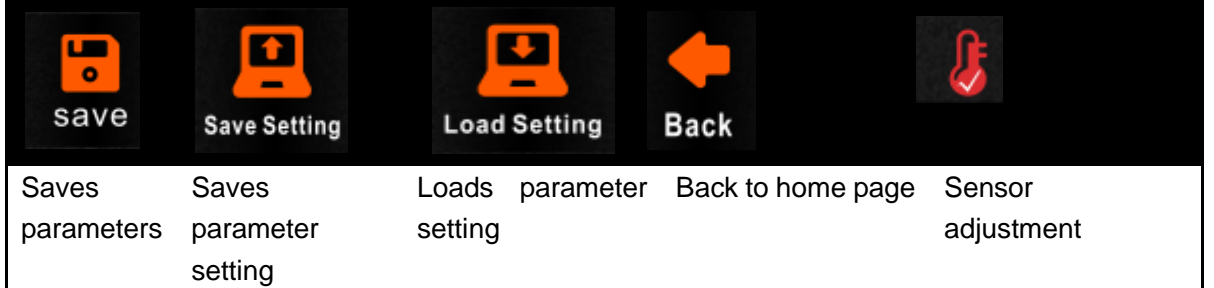

## **6. Sensor Adjustment**

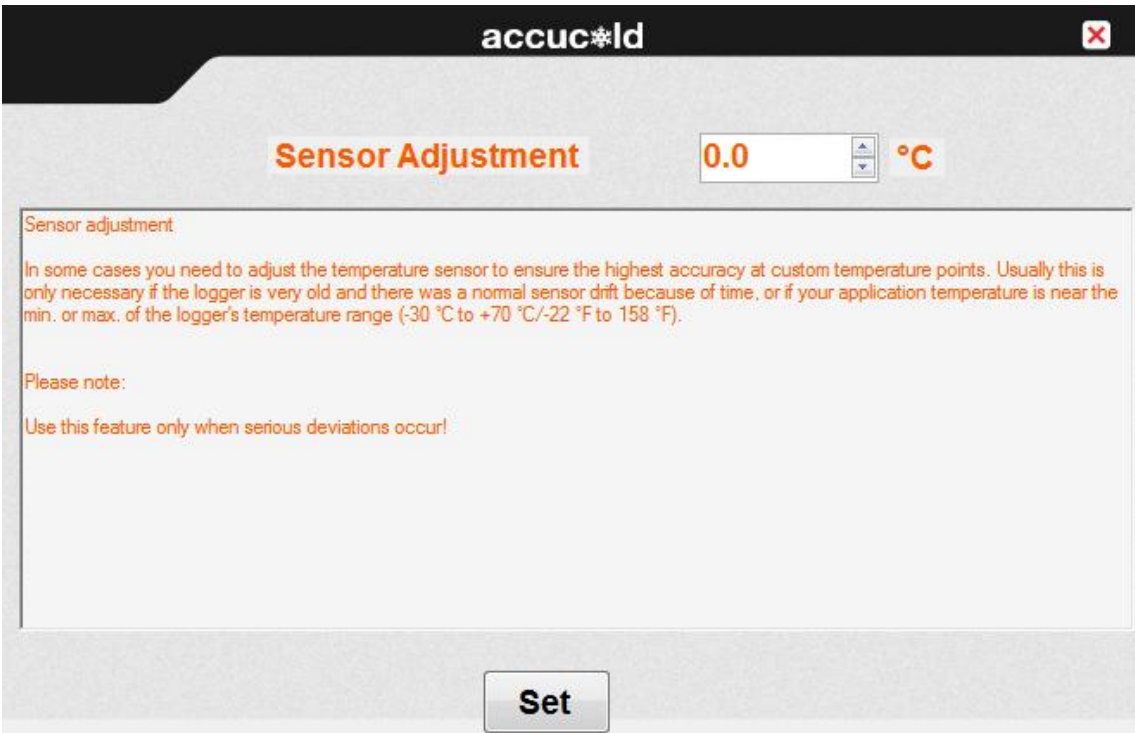

### **7. Export data page**

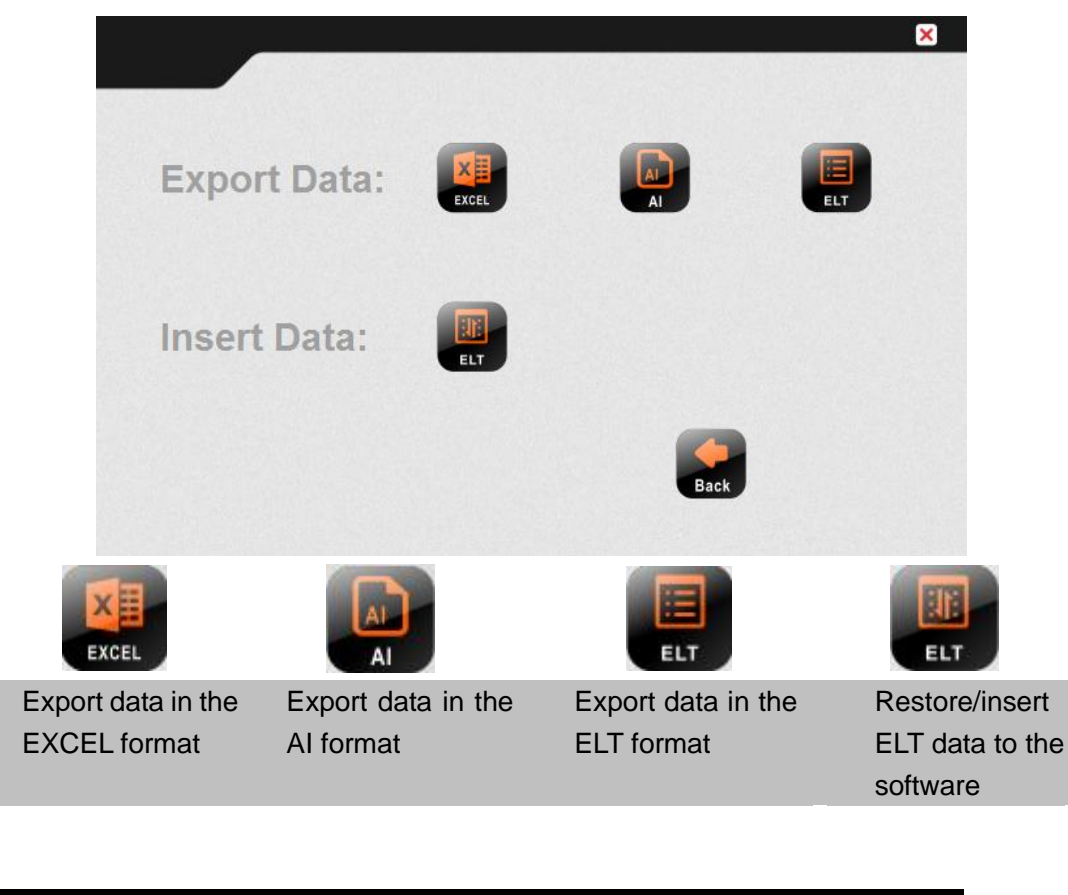

#### **Customer Support …………………………………………………………….………**

For technical support, please call 800-932-4267 (U.S. and Canada) or email [info@summitappliance.com;](mailto:info@summitappliance.com) for calibration services please contac[t calibration@summitappliance.com.](mailto:calibration@summitappliance.com)

#### **Limited Warranty**

Within the 48 contiguous United States, for 90 days from the date of purchase, when this appliance is operated and maintained according to instructions furnished with the product, warrantor will pay for factory-specified parts and repair labor to correct defects in materials or workmanship. Service must be provided by a designated service company. Outside the 48 states, all parts are warranted for 90 days from manufacturing defects. Plastic parts are warranted to be manufactured to commercially acceptable standards, and are not covered from damage during handling or breakage. Warrantor will not pay for damage resulting from accident, alteration, misuse, abuse, fire, flood, acts of God, improper installation, installation not in accordance with electrical codes, or use or modifications of products not approved by warrantor.

**accucoldloggers.com Phone: 718-893-3900 Fax: 844-478-8799**

**Accucold, Felix Storch, Inc., Summit Appliance Division | 770 Garrison Avenue | Bronx, NY 10474**